## Login to The New England Journal of Medicine

Please access and create your account from Yonago Area.

- 1. Please access to the URL and create your account. [https://cdf.nejm.org/register/reg\\_multistep.aspx?promo=ONFLNRC1](https://cdf.nejm.org/register/reg_multistep.aspx?promo=ONFLNRC1)
- 2. Enter your contact information and click on "CONTINUE  $\rightarrow$ ."

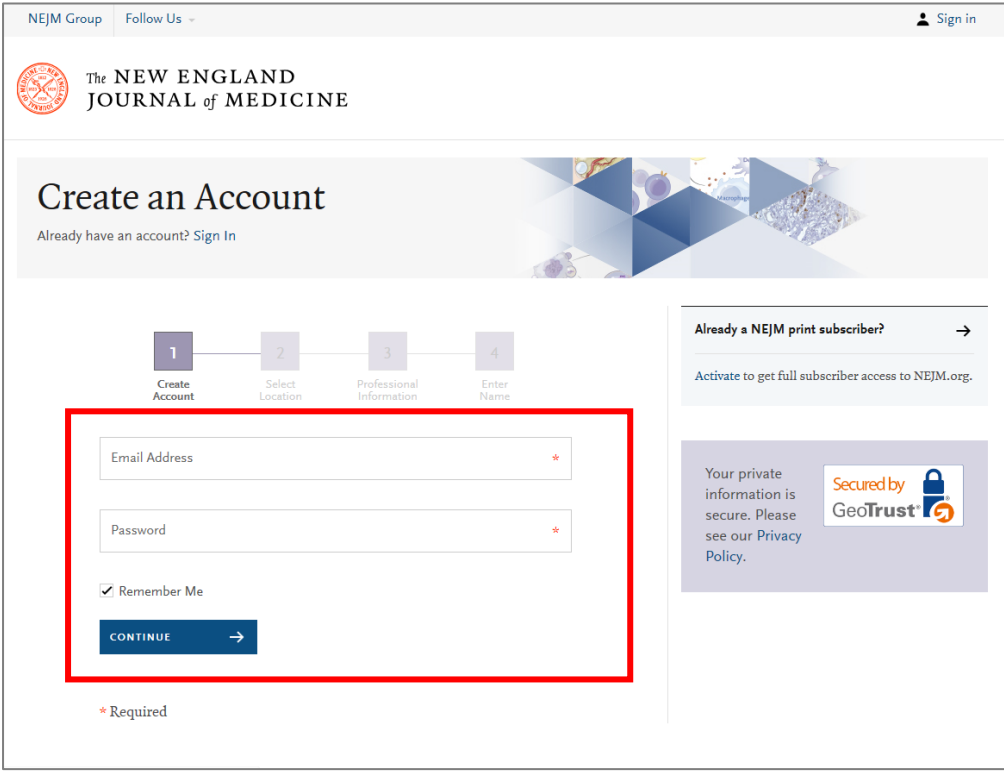

3. Select the country/Region "Japan" from the pull-down menu and click "CONTINUE  $\rightarrow$ ".

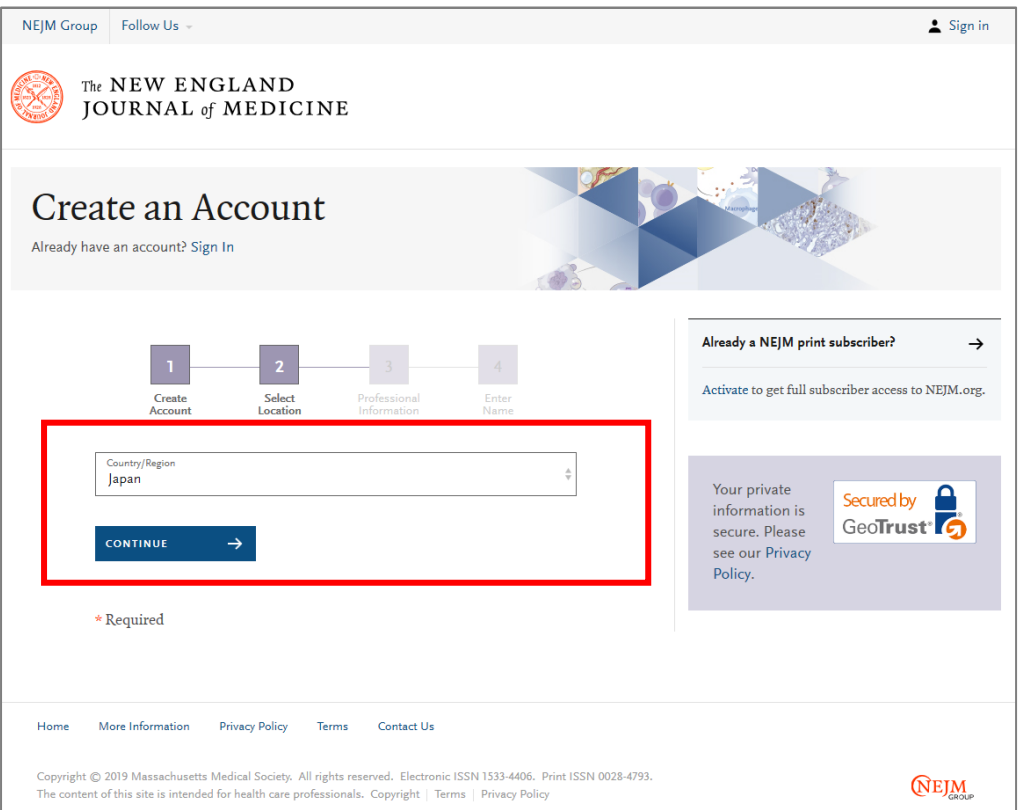

4. Select an information from the pull-down menu according to your affiliation, and then click "CONTINUE →."

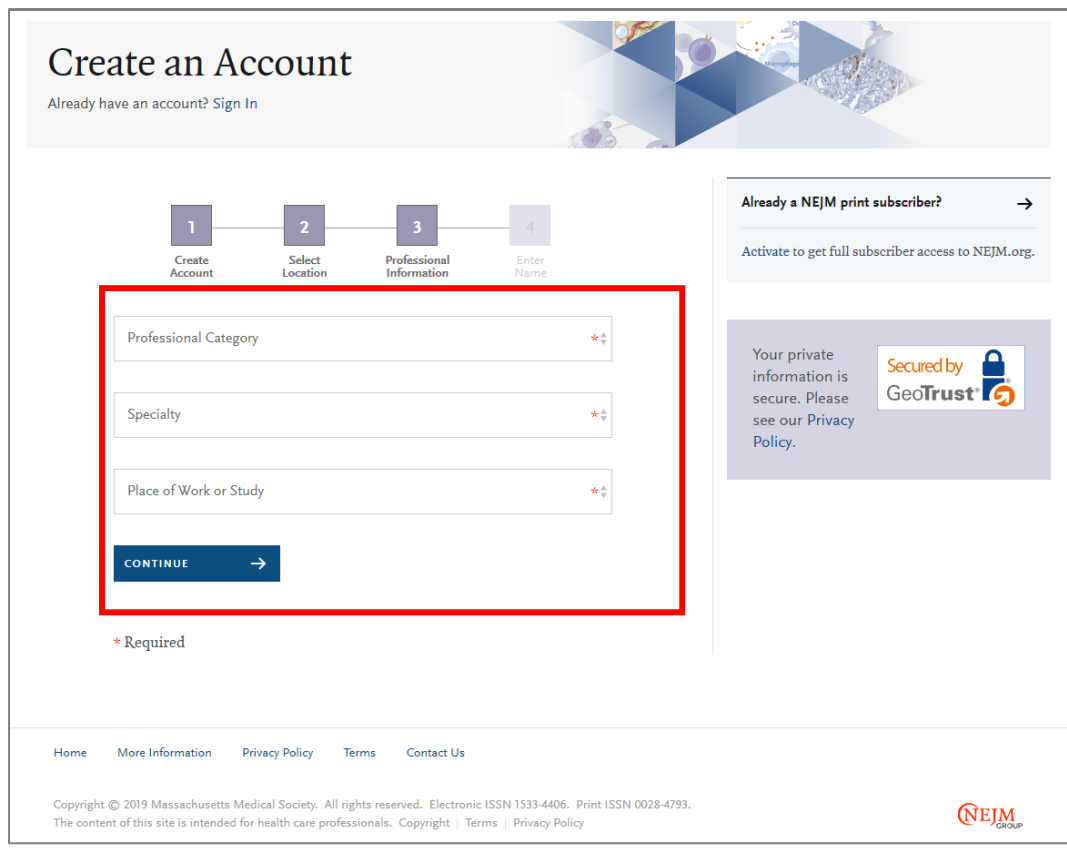

2. Enter your "First Name" and "Last Name" in the textbox and click on "REGISTER  $\rightarrow$ ." Note: If you do not need an email from The New England Journal of Medicine, uncheck it.

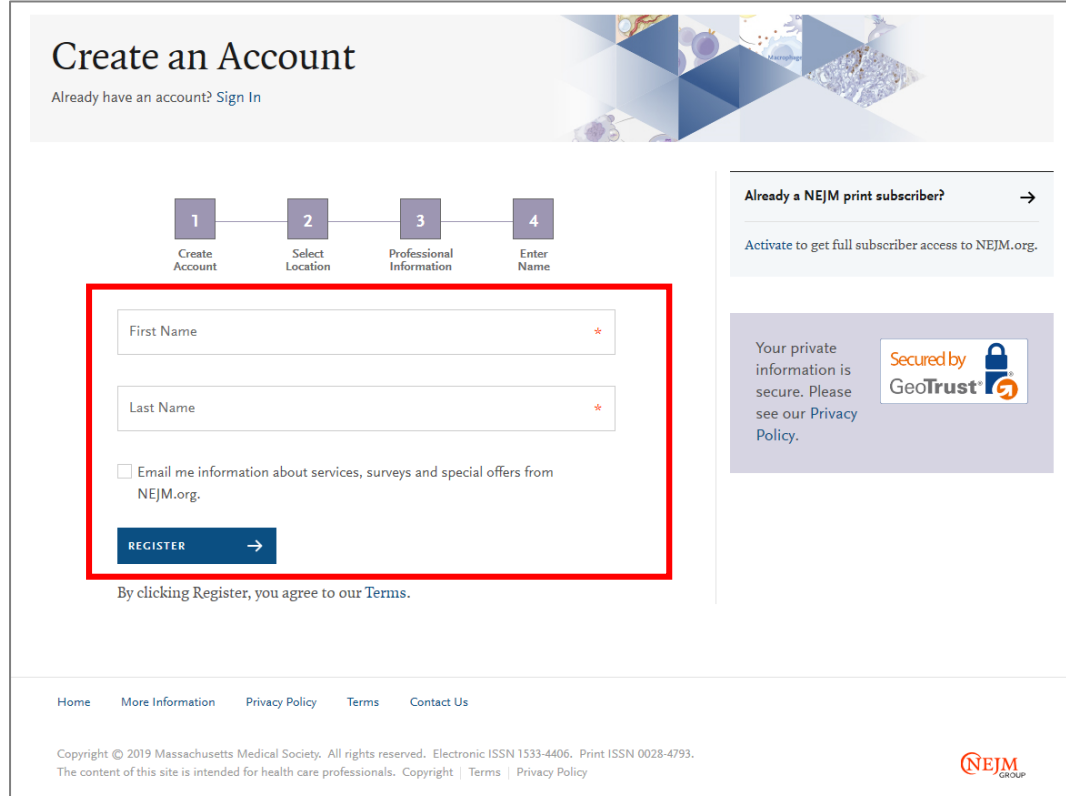

3. Account creation was successful, if a window is displayed as below.

Please check the registration completion email sent to your registered address.

Note: If you set up your account outside the Tottori University Yonago area, you will need to sign in from within the Yonago area later.

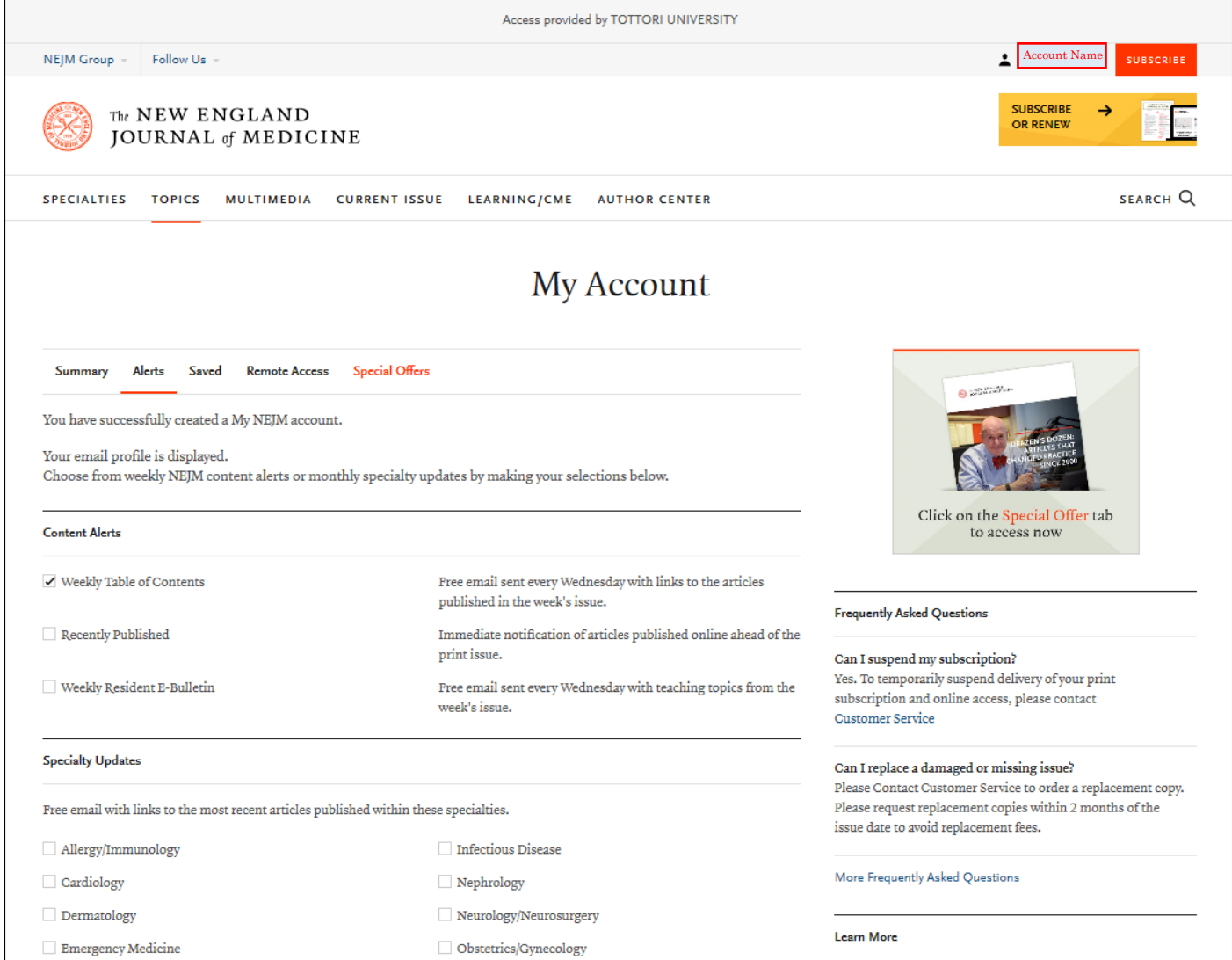

・Since you sign in with your personal account, you can remotely access not only your PC but also your tablet or smartphone.

・When the 60-day remote access period has expired, please sign in again within the registered IP address range(Yonago area). It will be valid again.

- ・Only articles and contents that are accessible by the site license agreement can be used by remote access.
- ・Services for individual annual subscribers (CME, etc.) are not available.